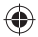

 $\begin{array}{c|c} & \multicolumn{3}{c|}{\phantom{-}} \\ \hline \multicolumn{3}{c|}{\phantom{-}} \multicolumn{3}{c|}{\phantom{-}} \multicolumn{3}{c|}{\phantom{-}} \multicolumn{3}{c|}{\phantom{-}} \multicolumn{3}{c|}{\phantom{-}} \multicolumn{3}{c|}{\phantom{-}} \multicolumn{3}{c|}{\phantom{-}} \multicolumn{3}{c|}{\phantom{-}} \multicolumn{3}{c|}{\phantom{-}} \multicolumn{3}{c|}{\phantom{-}} \multicolumn{3}{c|}{\phantom{-}} \multicolumn{3}{c|}{\phantom{-}} \multicolumn{3}{c|}{\$ 

 $\bigoplus$ 

 $\frac{\phantom{aaaa}}{\phantom{aaaa}}\Big|$ 

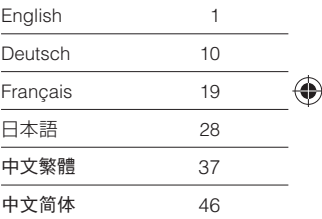

 $\begin{array}{c} \begin{array}{c} \end{array} \end{array}$ 

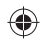

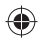

### English A new way to enjoy photography

### ●**Product Website**

For the latest product information and useful hints and tips on using this product, see the following website. https://theta360.com/en/

#### ●**Support Information**

For support information and the entire warranty provisions, see the following website. https://theta360.com/en/support/

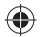

#### ●**User Guide**

For details on how to use this product, access the user guide in the following website. https://theta360.com/en/support/manual/

- Facebook, the Facebook logo and "f" logo are the trademarks or registered trademarks of Facebook, Inc.
- Twitter, the Twitter logo, Twitter "t" logo and Twitter blue bird are the registered trademarks of Twitter, Inc. in the United States and other countries.
- Tumblr and the Tumblr logo are the trademarks or registered trademarks of Tumble, Inc.
- Wi-Fi and the Wi-Fi logo are the registered trademarks of the Wi-Fi Alliance.
- HDMI, the HDMI logo and High-Definition Multimedia Interface are the trademarks or registered trademarks of HDMI Licensing in the United States and other countries.
- The images, illustrations and screen captures used in this manual may differ from those of the actual device.

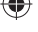

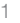

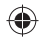

### Names of Parts

This camera has a simple design that is easy to handle, and that enables you to capture images of your surroundings with the simplest operations. First, familiarize yourself with the names and uses of the parts.

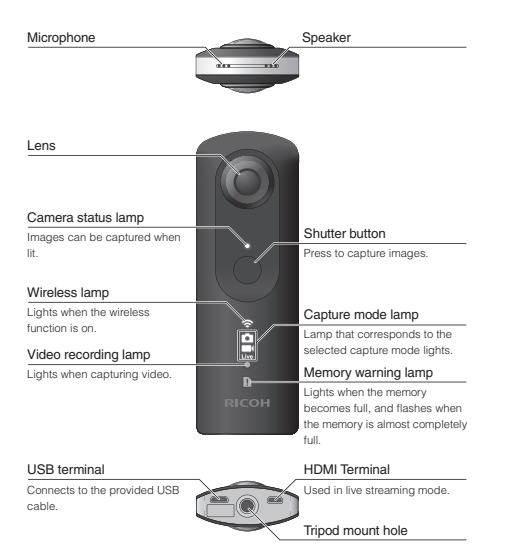

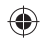

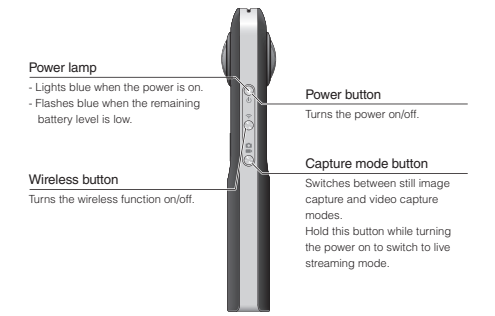

- Before use, use the provided USB cable to connect this camera to a computer to recharge it. The power lamp lights red during charging and goes out when the camera is fully recharged.
- Be careful when handling the lens section. Always store the camera in the provided soft case when you are not using it.

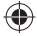

### Downloading the App

This camera captures great images. You can also use a smartphone app for shooting, viewing and sharing from your smartphone.

Download the version of RICOH THETA S that is compatible with your smartphone from the app download service.

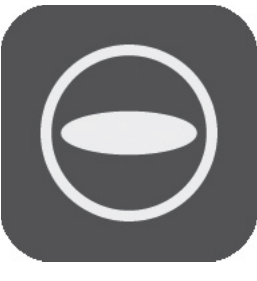

### **RICOH THETA S**

4

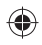

# Connecting to a **Smartphone**

When the camera is connected to a Wi-Fi network, you can use your smartphone to shoot remote images and view still images or videos.

Press the power button on the camera to turn the power on, and then press the wireless button to turn the wireless function on. (Wireless lamp flashing)

Next, select the SSID of the camera in the network list of the Wi-Fi settings on your smartphone and enter the password.

● The wireless lamp lights when the Wi-Fi connection is completed.

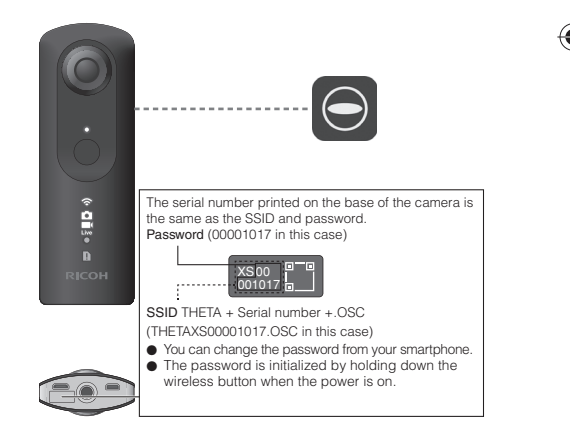

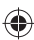

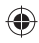

# Capturing and Viewing Still Images

#### ●**Switching to Still Image Capture Mode**

Press the capture mode button, and the  $\Box$  lamp lights.

#### ●**Capturing Still Images**

You can capture images from the camera or your smartphone.

To capture images from the camera, press the shutter button.

To capture images using a smartphone, tap  $\Theta$  in the capture screen of the smartphone app.

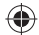

#### ●**Viewing Still Images**

You can send captured still images to the smartphone for viewing.

To view images stored on the smartphone, tap [App] in the smartphone app album and select the images you want to see.

To view the images saved on the camera, tap [Camera] in the album and select the image that you want to view.

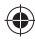

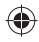

### Capturing and Viewing Videos

#### ●**Switching to Video Mode**

Press the capture mode button, and the **lamp lights**.

#### ●**Capturing Videos**

You can capture videos from the camera or your smartphone.

To capture videos from the camera, press the shutter button.

To capture videos using a smartphone, tap  $\Theta$  in the capture screen of the smartphone app.

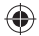

#### ●**Viewing Videos**

Captured videos can be transferred to a smartphone for viewing.

To view videos stored on the smartphone, tap [App] in the smartphone app album and select the video you want to see.

To view the videos saved on the camera, tap [Camera] in the album and select the video that you want to view.

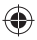

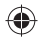

### Live Video Streaming

#### ●**Switching to Live Streaming Mode**

When the camera power is off, press the power button to turn the power on while holding down the mode button.  $\Box$  and Live light)

### ●**Live Streaming**

You can watch video live on a computer screen by connecting the camera to a computer using a USB or HDMI cable.

- The computer needs to have an HDMI input function in order to be able to view live video using an HDMI connection.
- The shutter button cannot be used in live streaming mode. Video is constantly output via the USB or HDMI terminal.
- In live streaming mode, images captured by the front and back fi sheye lenses are displayed side-by-side on the screen.
- If both the USB and HDMI cables are connected, priority is given to the HDMI cable. (HDMI connection provides higher video quality than USB.)

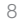

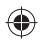

## Sharing on Social Networking Services

You can share images captured with the camera on social networking services such as Twitter and Facebook. Tap the Share button on the image viewing screen of the smartphone app.

Next, configure the settings for the service that you want to share the image in, and tap the Share button in the image share screen.

- You need to register with an account on each service in order to use the services.
- See the user guide for details on viewing and sharing images from a computer. URL: https://theta360.com/en/support/manual/

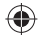

Unauthorized reproduction of this document in whole or in part is strictly prohibited.

The content of this document may be changed at any time without prior notice.

© 2015 RICOH CO., LTD.

# This file was downloaded from the site [mans.io](http://mans.io/)

# **Instruction manuals and user guides**

**[Samsung](http://mans.io/brand/Samsung)** [Pioneer](http://mans.io/brand/Pioneer) [Alpine](http://mans.io/brand/Alpine) [LG](http://mans.io/brand/LG) [Dell](http://mans.io/brand/Dell) **[Sharp](http://mans.io/brand/Sharp)** [Sony](http://mans.io/brand/Sony) **[Philips](http://mans.io/brand/Philips)** [Epson](http://mans.io/brand/Epson) **[Netgear](http://mans.io/brand/Netgear)**